# · Manual de usuario · Manual do utilizador · Gebruikshandleiding · Руководство пользователя · Kullanıcı elkitabı · Podręcznik użytkownika · Uživatelská příručka Hanns<sub>·G</sub> · Felhasználói útmutató **LCD Monitor** · Εγχειρίδιο χρήστη **HL231** · Manual de utilizare · Priručnik za korisnike · Керівництво користувача · Ръководство на потребителя · Brugervejledning · Användarhandbok Bruksanvisning · Käyttäjän ohjekirja · ユーザーズマニュアル **HSG 1111** ·使用手冊 · 使用手册 · 사용자 설명서

· User's manual

· Bedienungsanleitung

· Manuel de l'utilisateur

· Manuale dell'utente

Vennligs les denne manualen grundig før du bruker denne monitoren. Denne manualen bør oppbevares for fremtidig bruk.

## **Frekvensinterferenserklæring for FCC-klasse B-radio**

Dette utstyret er testet og funnet å samsvare med grenseverdiene for digitalt utstyr i klasse B ifølge avsnitt 15 til FCC-reglene. Disse grensene er utformet for å gi rimelig beskyttelse ved installering i boligområder. Dette utstyret genererer, bruker og kan utstråle radiofrekvensenergi, og dersom det ikke blir installert og brukt i samsvar med veiledningene, kan det forårsake skadelig interferens i forhold til radiokommunikasjon. Men det er ingen garanti for at det ikke kan oppstå forstyrrelser i tilknytning til en spesiell installasjon Dersom dette utstyret forårsaker skadelige forstyrrelser på radio- eller fjernsynsmottakingen, noe som kan fastslås ved å slå utstyret av og på, så oppmuntres brukeren til å prøve å korrigere forstyrrelsene gjennom ett eller flere av de følgende tiltakene:

- Juster eller flytt mottakerantennen.
- Øk avstanden mellom utstyret og mottakeren.
- Koble utstyret til en kontakt i en annen krets enn den mottakeren er koblet til.
- Hør med forhandleren eller en erfaren radio-/TV-tekniker om hjelp.

Dette utstyret samsvarer med del 15 i FCC-reglene. Bruken skjer iht. følgende to betingelser (1) denne enheten må ikke forårsake skadelig interferens, og (2) denne enheten må godta eventuell interferens som mottas, herunder interferens som kan forårsake uønsket virksomhet operations.

#### **CANADA**

Dette Klasse B-digitalapparatet oppfyller alle kravene i de canadiske reglene om interferensforårsaking.

# C E

Denne enheten oppfyller kravene i EMC-direktiv 2004/108/EC hva gjelder elektromagnetisk kompatibilitet og /23/EEC og 93/68/EEC hva gjelder lavspenningsdirektivet.

Kontaktuttaket må vær i nærheten av utstyret og være lett tilgjengelig.

# **GJENNVINNINGSINFORMASJON**

Vi, **Hanns.G** bryr oss meget om miljøbeskyttelsesstrategier og tror fast på at det bidrar til å gi oss en sunnere verden hvis vi behandler og gjenvinner industritekniske enheter på en korrekt måte når de ikke lenger kan brukes.

Disse enhetene inneholder gjenvinnbare materialer som kan atskilles på nytt og brukes om igjen i nye produkter. På den annen side kan andre materialer bli klassifisert som farlige og giftige substanser. Vi oppfordrer deg på det sterkeste til å sette deg inn i den informasjonen som gi vedrørende gjenvinning av dette produktet.

> For ytterligere informasjon, se www.hannsg.com

# **INNHOLDSFORTEGNELSE**

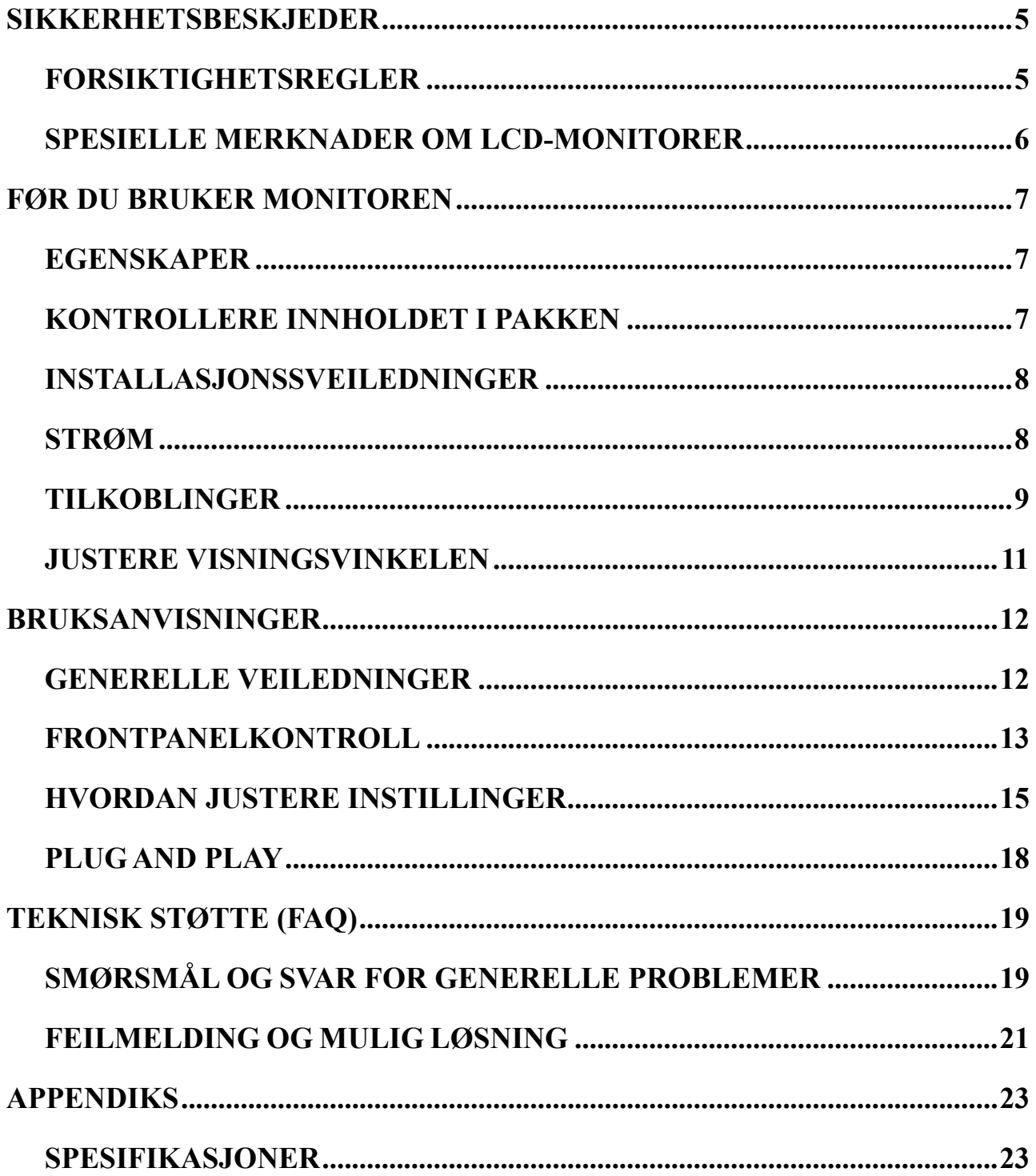

# <span id="page-4-0"></span>**SIKKERHETSBESKJEDER**

- 1. Endringer eller modifiseringer som ikke er uttrykkelig godkjent av parten som er ansvarlig for samsvar, kan annullere brukerens tillatelse til å håndtere utstyret.
- 2. Skjermede grensesnittkabler og nettstrømsledninger, hvis slike brukes, må brukes iht. utslippsgrensene.
- 3. Produsenten er ikke ansvarlig for eventuelle radio- eller TV-forstyrrelser som forårsakes av uautorisert modifisering av dette utstyret. Det er brukerens ansvar å fjerne slike forstyrrelser.
- 4. Bare bruk tillegg / tilbehør spesifisert av produsenten.

#### *ADVARSEL:*

Ikke utsett monitoren for regn eller fuktighet, da det kan føre til brann og elektrisk støt. Det er farlig høyspenning inne i monitoren. Ikke åÅpne kabinettet. Service må bare utføres av kvalifisert personell.

# **FORSIKTIGHETSREGLER**

- Ikke bruk monitoren i nærheten av vann, f.eks. badekar, vaskebolle, kjøkkenvask, vaskemaskin, svømmebasseng eller i en våt kjeller.
- Ikke plasser monitoren på en ustabil vogn eller et ustabilt stativ eller bord. Hvis monitoren faller i bakken, kan den skade personer og føre til at apparatet ødelegges. Bruk kun en vogn eller et stativ som er anbefalt av produsenten, eller som selges sammen med monitoren. Hvis du monterer monitoren på en vegg eller en hylle, skal du bruke et monteringssett som er godkjent av produsenten, og følge veiledningene for settet.
- Spor og åpninger på baksiden og bunnen av kabinettet er der for å ventilere. For å sikre pålitelig drift av monitoren og å beskytte den mot overoppheting må du passe på at disse åpningene ikke blokkeres eller dekkes til. Ikke plasser monitoren på en seng, sofa, et teppe eller lignende overflater. Ikke plasser monitoren i nærheten eller over en radiator eller varmespjeld. Ikke plasser monitoren i en bokhylle eller et kabinett med mindre det er sørget for tilstrekkelig ventilasjon.
- Monitoren må kun brukes med den type strømkilde som er angitt på merkelappen. Hvis du ikke er sikker på hva slags type strøm som finnes der du bor, skal du spørre forhandleren eller den lokale strømleverandøren.
- Koble fra enheten hvis det er tordenvær, eller hvis enheten ikke skal brukes på lang tid. Dette beskytter monitoren mot skader som følge av spenningsøkninger.
- Ikke overbelast stikkontaktbokser og skjøteledninger. Overbelastning kan føre til brann eller elektrisk støt.
- Ikke trykk noen slags gjenstander inn i sporet på monitorkabinettet. Det kan kortslutte deler, noe som fører til brann eller elektrisk støt. Ikke søl noen slags væske på monitoren.
- Ikke prøv å utføre service på monitoren selv. Hvis du åpner eller fjerner deksel, kan du bli utsatt for farlig høyspenning og andre farer. Vennligs overlat all vedlikehold til kvalifisert servicepersonell.
- Veggstikkontakten må ikke installeres nær utstyret og skal være lett tilgjengelig.

# <span id="page-5-0"></span>**SPESIELLE MERKNADER OM LCD-MONITORER**

De følgende symptomene er vanlig for LCD-monitorer og er ikke tegn på problemer.

- På grunn av det fluorescerende lysets egenskaper kan det være at skjermen flimrer når den starter opp. Skru av strømbryteren, og skru den på igjen for å være sikker på at flimringen forsvinner.
- Det kan hende du ser litt ujevn lysstyrke på skjermen avhengig av det skrivebordsmønsteret du bruker.
- LCD-skjermen har effektive piksler på 99,99 % eller mer. Det kan hende det er 0,01 % eller mindre med skavanker som manglende piksler eller en piksel som lyser hele tiden.
- På grunn av egenskapene til LCD-skjermen kan det være at et etterbildet fra det forrige skjermbildet henger igjen etter at bildet er skiftet hvis det samme bildet er blitt vist i mange timer. I så fall bringes skjermen i orden igjen ved å bytte bildet eller skru strømbryteren av i flere timer.
- Hvis skjermen plutselig blinker uregelmessig, eller hvis baklyset svikter, skal du ta kontakt med forhandleren eller servicesenteret for å få dette reparert. Ikke prøv å reparere monitoren selv.

# <span id="page-6-0"></span>**FØR DU BRUKER MONITOREN**

# **EGENSKAPER**

- 58,4cm / 23 tommer widescreen LED-baklysskjerm
- Skarpt, tydelig display for Windows
- EPA ENERGY STAR®
- GP grønt produkt
- Ergonomisk design
- Plassbesparende, kabinett med kompakt design

# **KONTROLLERE INNHOLDET I PAKKEN**

#### **The product package should include the following items:**

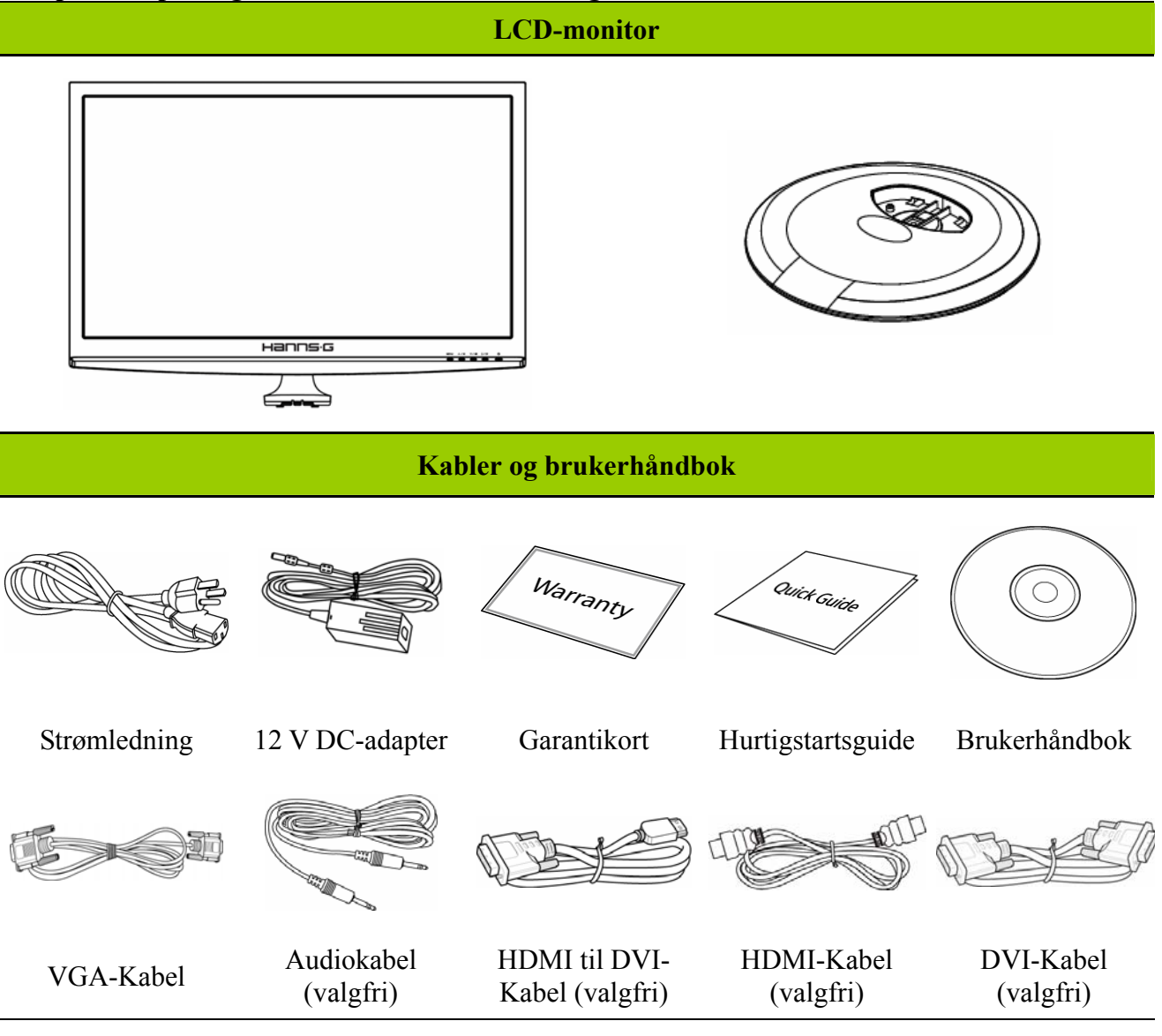

## <span id="page-7-0"></span>**INSTALLASJONSSVEILEDNINGER**

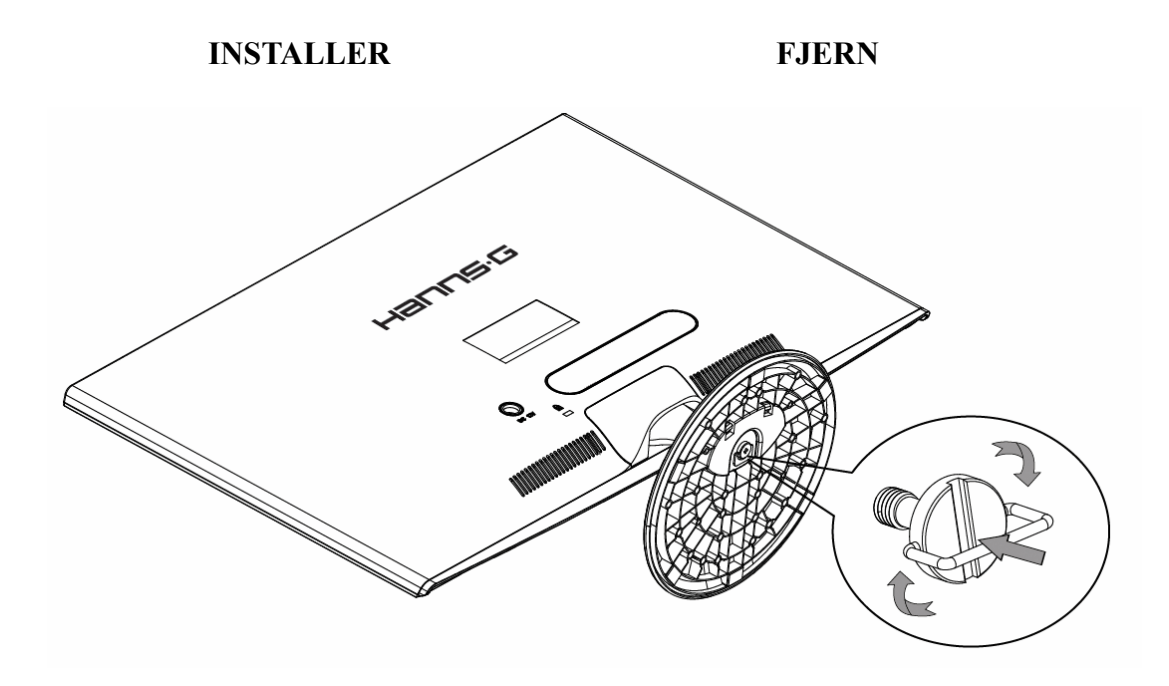

Figur 1. Installere og fjerne basen

#### *MONTERING:*

- 1. Snu monitoren rundt og plasser den med skjermen ned.
- 2. Monitorens fot skal være på linje med skrueåpningene på sokkelen.
- 3. Vær oppmerksom på at den lengste delen av sokkelen skal peke fremover.
- 4. Trekk skrueringen oppover og vri skruen med urviseren for å feste. Når stativet er sikkert festet til skjermen, trekker du ned skrueringen slik at den ligger flatt med nedre del av skruen.
- 5. Sjekk undersiden av sokkelen for å forsikre deg om at monitoren har blitt forsvarlig festet til sokkelen og at skruene ikke er løse.

#### *DEMONTERING:*

- 1. Snu monitoren rundt og plasser den med skjermen ned.
- 2. Vri skruen mot urviseren for å løsne den.
- 3. Ta sokkelen av monitoren.

#### **STRØM**

#### *STRØMKILDE:*

- 1. Påse at strømledningen er den riktige typen som kreves der du er.
- 2. Denne adapter har en intern universalstrømtilførsel som muliggjør drift i spenningsområder med enten 100/120 V AC eller 220/240 V AC (Brukeren behøver ikke innstille noe som helst.)
- 3. Sett den ene enden av 12V DC-adapteren i LCD-skjermens DC 12 V input-kontakten, koble den ene enden av strømkabelen til 12V DC-adapterens AC inputkontakt, og den andre enden av strømkabelen i en veggkontakt.

# <span id="page-8-0"></span>**TILKOBLINGER**

#### *Tilkobling til PC (HL231H)*

Slå av datamaskinen før du setter igang prosedyren nedenfor.

- 1. Koble en ende av VGA-kabelen til baksiden på monitoren og den andre enden til datamaskinens VGA-port.
- 2. Koble en ende av HDMI til DVI-kabelen (valgfri) til baksiden på monitoren og den andre enden til datamaskinens DVI-port.
- 3. Koble en ende av HDMI-kabelen (valgfri) til baksiden på monitoren og den andre enden til datamaskinens HDMI-port.
- 4. Koble audiokabelen mellom monitorens audioinngang og datamaskinens audioutgang (grønn port).
- 5. Sett den ene enden av 12V DC-adapteren i LCD-skjermens DC 12 V input-kontakten, koble den ene enden av strømkabelen til 12V DC-adapterens AC inputkontakt, og den andre enden av strømkabelen i en veggkontakt.
- 6. Slå på monitor og datamaskin.

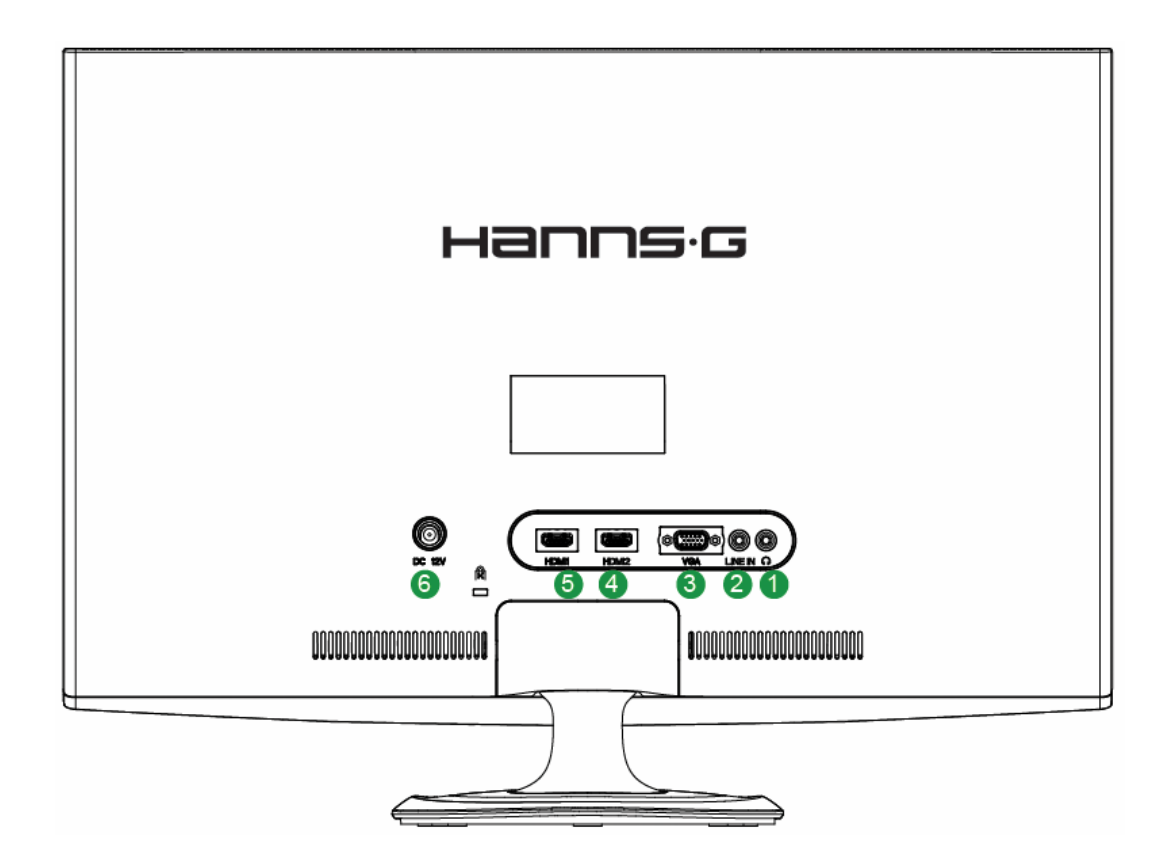

Figur 2. Koble sammen kabler

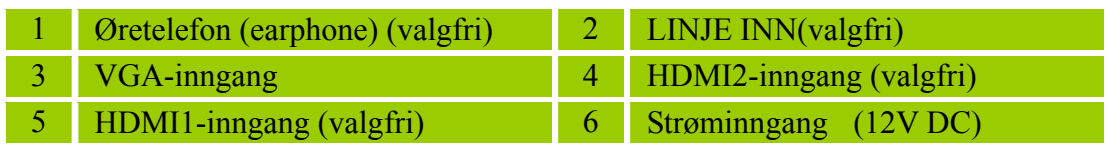

#### *Tilkobling til PC (HL231D)*

Slå av datamaskinen før du setter igang prosedyren nedenfor.

- 1. Koble en ende av VGA-kabelen til baksiden på monitoren og den andre enden til datamaskinens VGA-port.
- 2. Koble en ende av DVI-kabelen (valgfri) til baksiden på monitoren og den andre enden til datamaskinens DVI-port.
- 3. Koble audiokabelen mellom monitorens audioinngang og datamaskinens audioutgang (grønn port).
- 4. Sett den ene enden av 12V DC-adapteren i LCD-skjermens DC 12 V input-kontakten, koble den ene enden av strømkabelen til 12V DC-adapterens AC inputkontakt, og den andre enden av strømkabelen i en veggkontakt.
- 5. Slå på monitor og datamaskin.

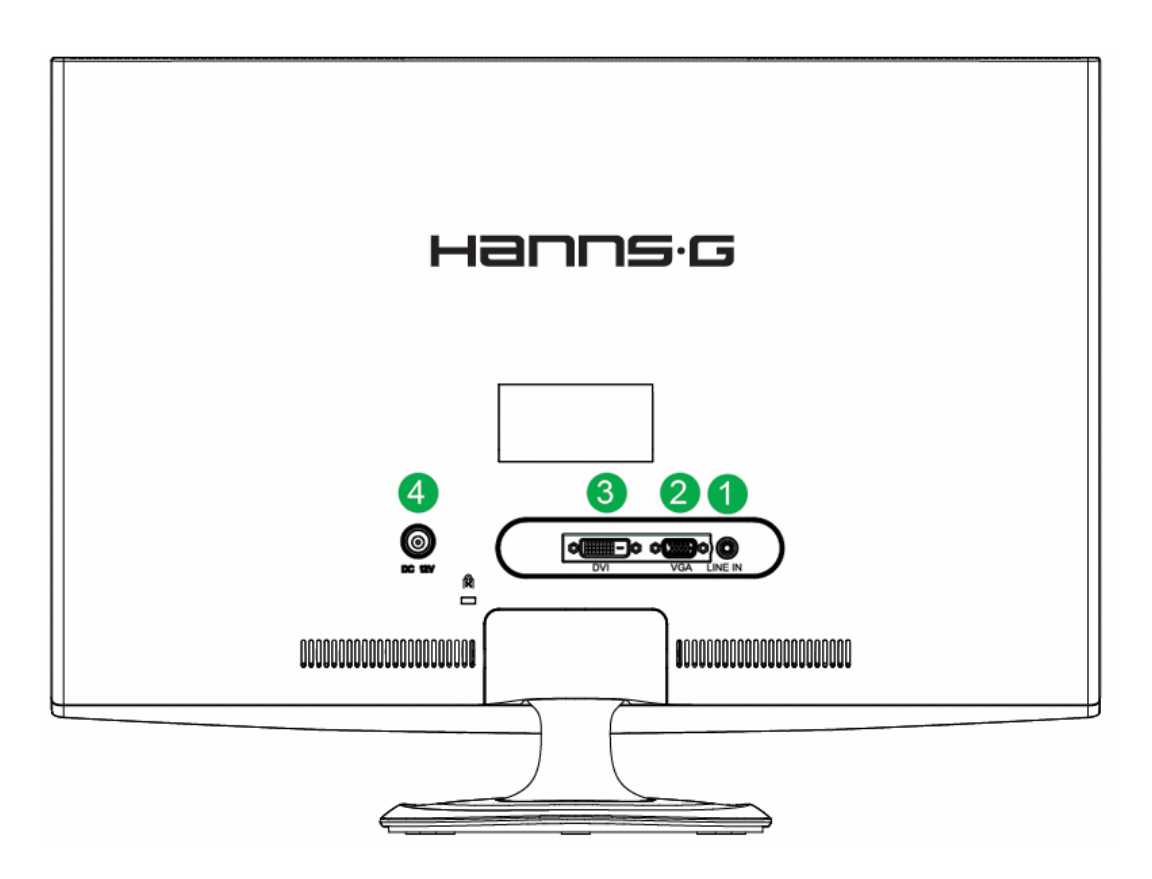

Figur 3. Koble sammen kabler

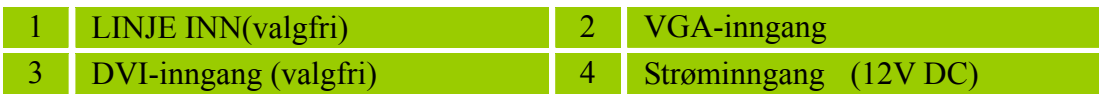

## <span id="page-10-0"></span>**JUSTERE VISNINGSVINKELEN**

- For å få til optimal visning anbefales det å se på hele monitoren, deretter justere monitorvinkelen etter eget ønske.
- Hold stativet slik at du ikke velter monitoren når du endrer monitorvinkelen.
- Du kan justere monitorvinkelen fra -5° til 15°.

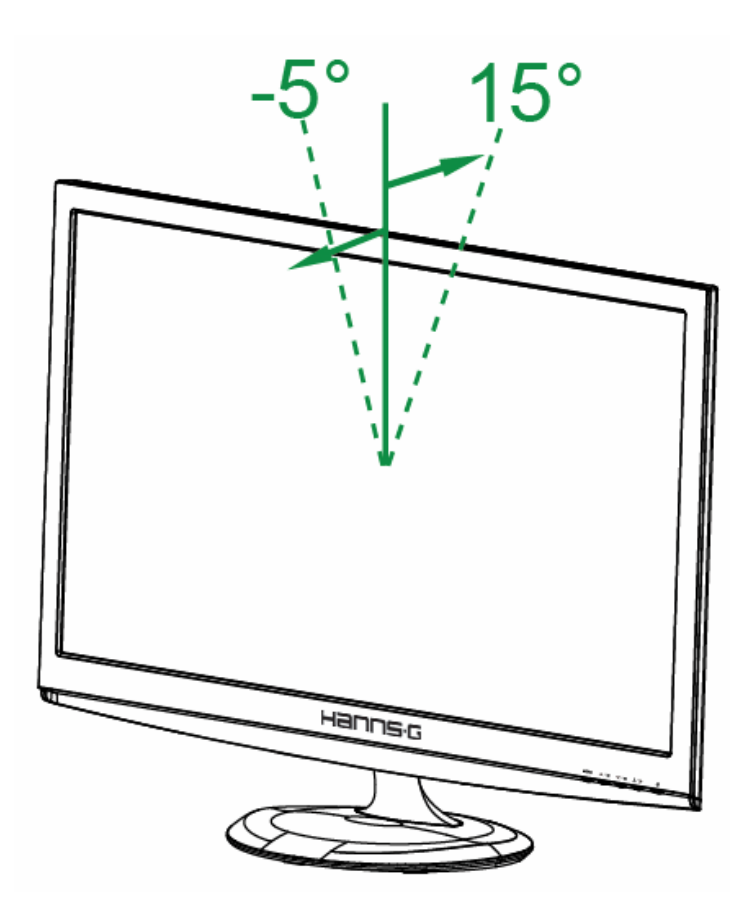

Figur 4. monitorvinkelen

#### *MERKNADER:*

- For å få til optimal visning anbefales det å se på hele monitoren, deretter justere monitorvinkelen etter eget ønske.
- Hold stativet slik at du ikke velter monitoren når du endrer monitorvinkelen.

# <span id="page-11-0"></span>**BRUKSANVISNINGER**

# **GENERELLE VEILEDNINGER**

Trykk på strømknappen for å skru monitoren på og av. De andre kontrollknappene finner du på frontpanelet på monitoren (Se figur 5). Ved å endre på disse innstillingene kan bildet justeres etter hva du selv ønsker.

- Strømledningen må være koblet til.
- Koble signalkabelen fra monitoren til VGA-kortet.
- Trykk på strømknappen for å skru monitorposisjonen på. Strømindikatoren vil lyse.

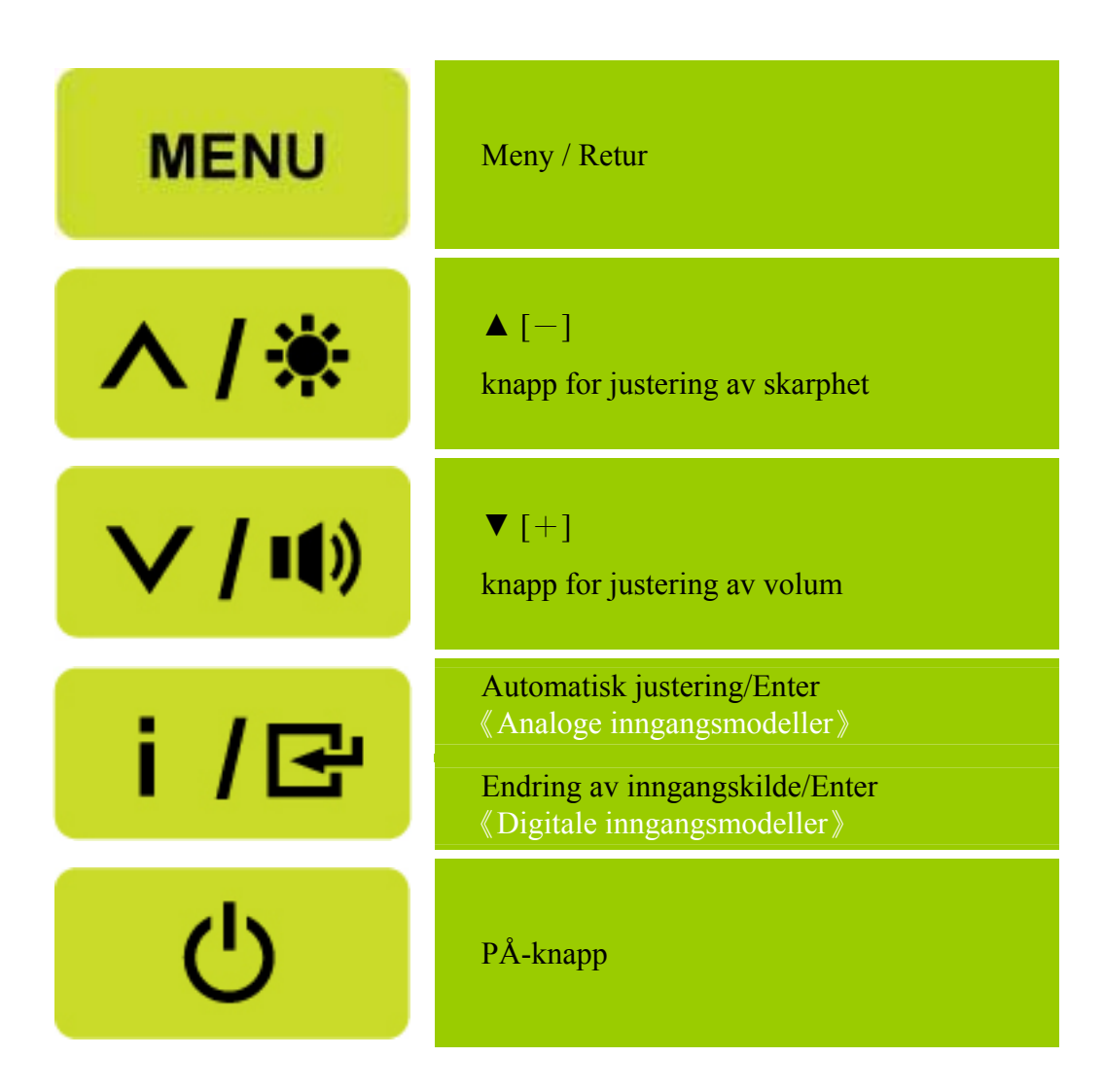

Figur 5. Knapper for kontrollpanel

## <span id="page-12-0"></span>**FRONTPANELKONTROLL**

#### • **Strøm-knapp:**

Trykk denne knappen for å slå strøm til monitoren PÅ/AV.

#### • **Effektmåler:**

Blå — Modus for strøm på. Oransje — Modus for energisparing.

#### • **MENY/RETUR:**

- 1. Slå OSD-menyen på/av eller gå tilbake til forrige meny.
- 2. Gå ut av OSD-menyen når den står i OSD-status.

#### • **Juster ▲▼:**

1. Juster skarphet og volum når OSD er av.

- 2. Naviger via justeringsikoner når OSD er PÅ eller juster en funksjon når den er aktivert.
- **[ i ]** -tast: 《Analoge inngangsmodeller》
	- 1. OSD-menyen brukes som en 《bekreftelsesfunksjon》under oppstart.
	- 2.「Automatisk justering」virker bare på VGA-inngang. (Funksjonen for automatisk justering brukes for å optimalisere  $\overline{\phantom{a}}$  horisontal posisjon ,  $\overline{\phantom{a}}$ ,  $\overline{\phantom{a}}$  vertikal posisjon ,  $\overline{\phantom{a}}$ ,  $\overline{\phantom{a}}$ klokke  $\overline{\phantom{a}}$  og  $\lceil$  fase  $\lceil$  .)
- **[ i ]** -tast: 《Digitale inngangsmodeller》
	- 1. Trykk på  $\begin{bmatrix} i \\ j \end{bmatrix}$  for å gå inn i kildevalg. (Valg inkluderer VGA, HDMI, osv. De faktiske valgene kan være forskjellig på enkelte modeller. Denne funksjonen er kun tilgjengelig for modeller med digitale innganger)
	- 2. OSD-menyen brukes som en 《bekreftelsesfunksjon》 under oppstart.
	- 3. Fautomatisk justering gvirker bare på VGA-inngang. (Funksjonen for automatisk justering brukes for å optimalisere  $\overline{\phantom{a}}$  horisontal posisjon ,  $\overline{\phantom{a}}$  vertikal posisjon ,  $\overline{\phantom{a}}$  klokke  $\overline{\phantom{a}}$  og  $\lceil$  fase  $\lceil$ .)

#### • **Hurtigtaster:**

#### **1. Gjenopprett standarder for Lysstyrke og Kontrast:**

For å nullstille både Lysstyrke og Kontrast til deres standardverdier, trykk på 【**▲**】og【**▼**】 tastene samtidig.

#### **2. SIDEFORHOLD:**

Trykk på【MENU】+ 【**▼**】tasten for å bytte til 「FULL MODUS」-modus eller 「PASS MODUS」-modus.

**3. Endre oppløsning:** 

For lignende skjermoppløsninger (se tabellen under), kan du endre skjermoppløsningen ved å trykke på【MENU】+【**▲**】-knappen for å oppnå den optimale skjermkvaliteten.

#### **4. Endre forhåndsinnstilt modus:**

[Tilgjengeligheten av denne funksjonen avhenger av den valgte modellen]

Trykk på【MENU】-tasten i 3 sekunder for å velge én av følgende moduser「PC」,「FILM」, 「SPILL」,「ØKONOMI」. Standard er「PC」.

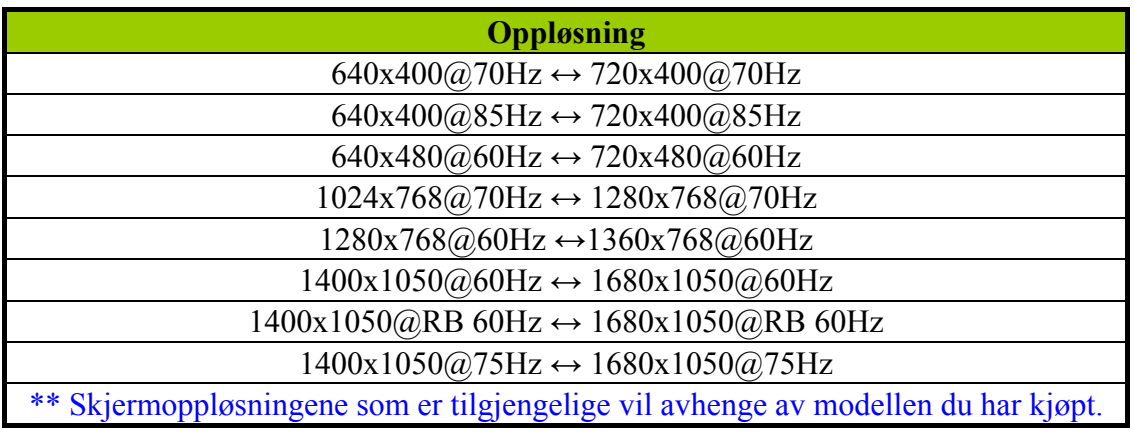

#### *MERKNADER:*

- Ikke plasser monitoren på et sted i nærheten av varmekilder som radiatorer eller støvfjernere eller på et sted som utsettes for direkte sollys eller mye støv eller mekanisk vibrasjon eller mekaniske støt.
- Oppbevar originalemballasjeesken og emballasjematerialene fordi de kan være praktiske å ha hvis du noen gang må sende monitoren din.
- For å ha optimal beskyttelse skal du pakke inn monitoren slik den opprinnelig ble pakket på fabrikken.
- For at monitoren skal se ny ut skal du regelmessig gjøre den ren med en myk klut. Vanskelige flekker kan fjernes med en klut som er lett fuktet med en mildt vaskemiddel. Bruk aldri kraftige oppløsningsmidler som tynner, benzen eller skuremidler, fordi slike kan skade kabinettet. Som en sikkerhetsforanstaltning skal du alltid trekke ut støpselet før du rengjør monitoren.

# <span id="page-14-0"></span>**HVORDAN JUSTERE INSTILLINGER**

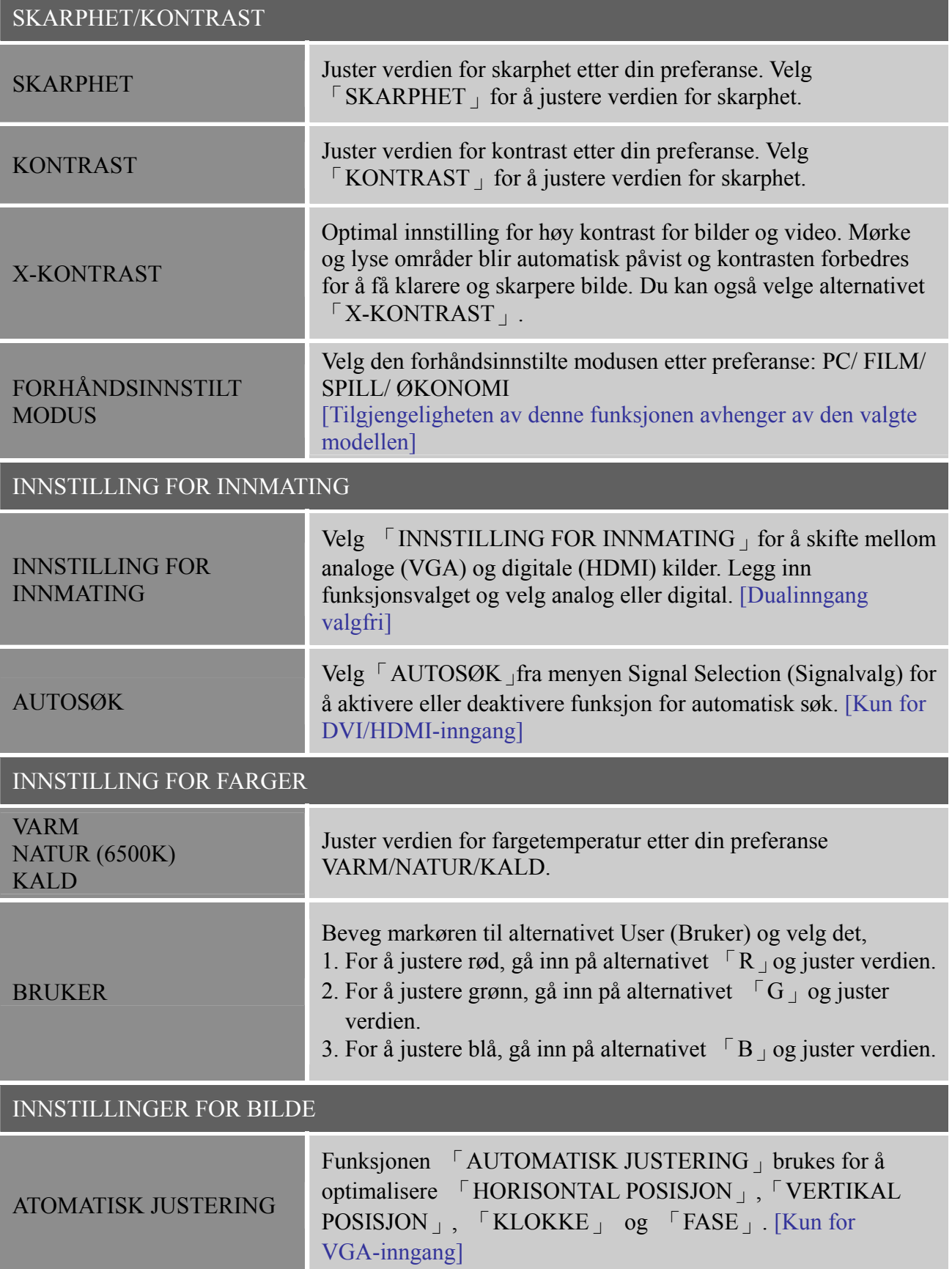

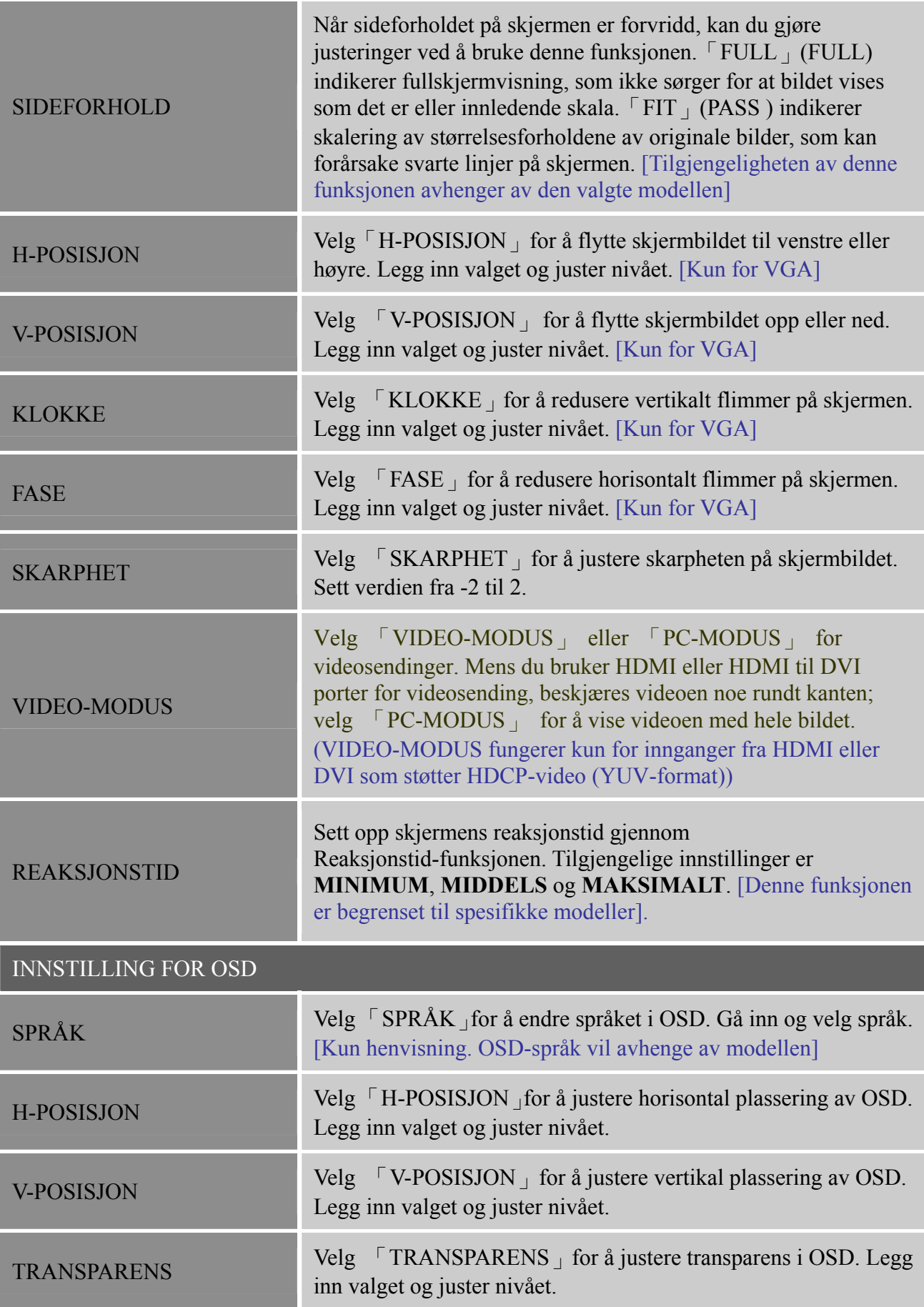

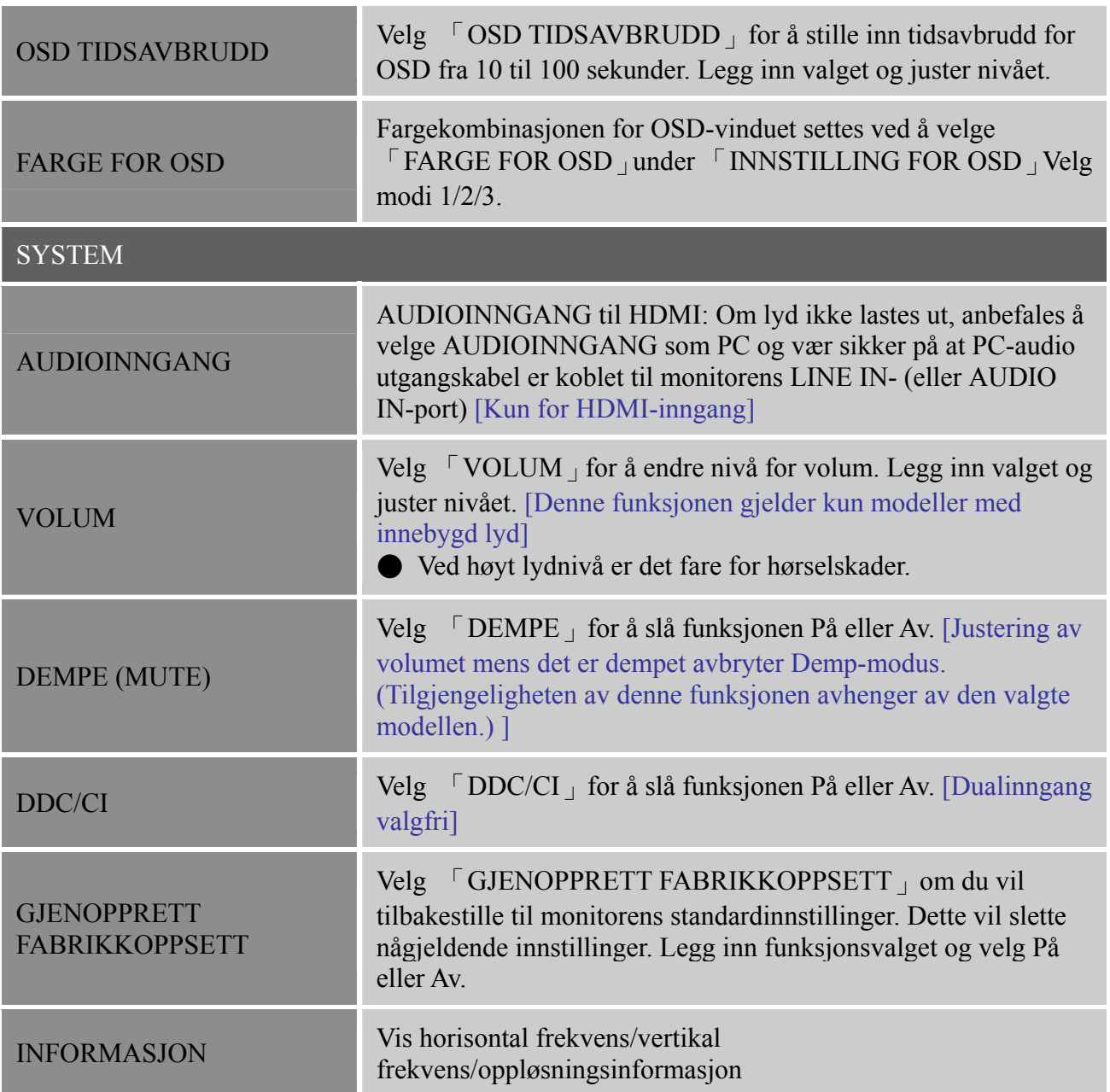

# <span id="page-17-0"></span>**PLUG AND PLAY**

## **PLUG OG PLAY DDC2B-EGENSKAP**

Denne monitoren er utstyrt med VESA DDC2B-egenskaper iht. VESA DDC-STANDARDEN. Den gjør det mulig for monitoren å gi informasjon til vertssystemet om identiteten dens og, avhengig av nivået på den DDC som brukes, å kommunisere tilleggsinformasjon om displayegenskapene. DDC2B er en dobbeltretningsdatakanal basert på I²C-protokollen. Verten kan anmode om EDID-informasjon over DDC2B-kanalen.

#### **DENNE MONITOREN VIL VISES Å VÆRE IKKE-FUNKSJONERENDE HVIS DET IKKE FINNES NOE VIDEO-INPUT-SIGNAL. FOR AT DENNE MONITOREN SKAL VIRKE RIKTIG MÅ DET VÆRE ET VIDEO-INPUT-SIGNAL.**

Denne monitoren oppfyller Grønnmonitorstandardene slik disse er fastsatt av Video Electronics Standards Association (VESA) og/eller United States Environmental Protection Agency (EPA) og Swedish Confederation Employees (NUTEK). Denne egenskapen er utformet for å bevare elektrisk energi ved å redusere strømforbruket når det ikke finnes noe video-input-signal. Hvis det ikke finnes noe video-input-signal, vil denne monitoren, etter en tidsavbruddsperiode, automatisk veksle over til AV-modus. Dette reduserer monitorens interne strømforsyningsforbruk. Etter at videosignalet er gjenopprettet, gjenopprettes full strømstyrke og displayet gjenopprettes automatisk. Visningen er lik "Skjermsparer"-egenskapen bortsett fra at displayet er helt borte. Displayet gjenopprettes ved å trykke på en av tastaturknappene eller klikke på musen.

# <span id="page-18-0"></span>**TEKNISK STØTTE (FAQ)**

# **SMØRSMÅL OG SVAR FOR GENERELLE PROBLEMER**

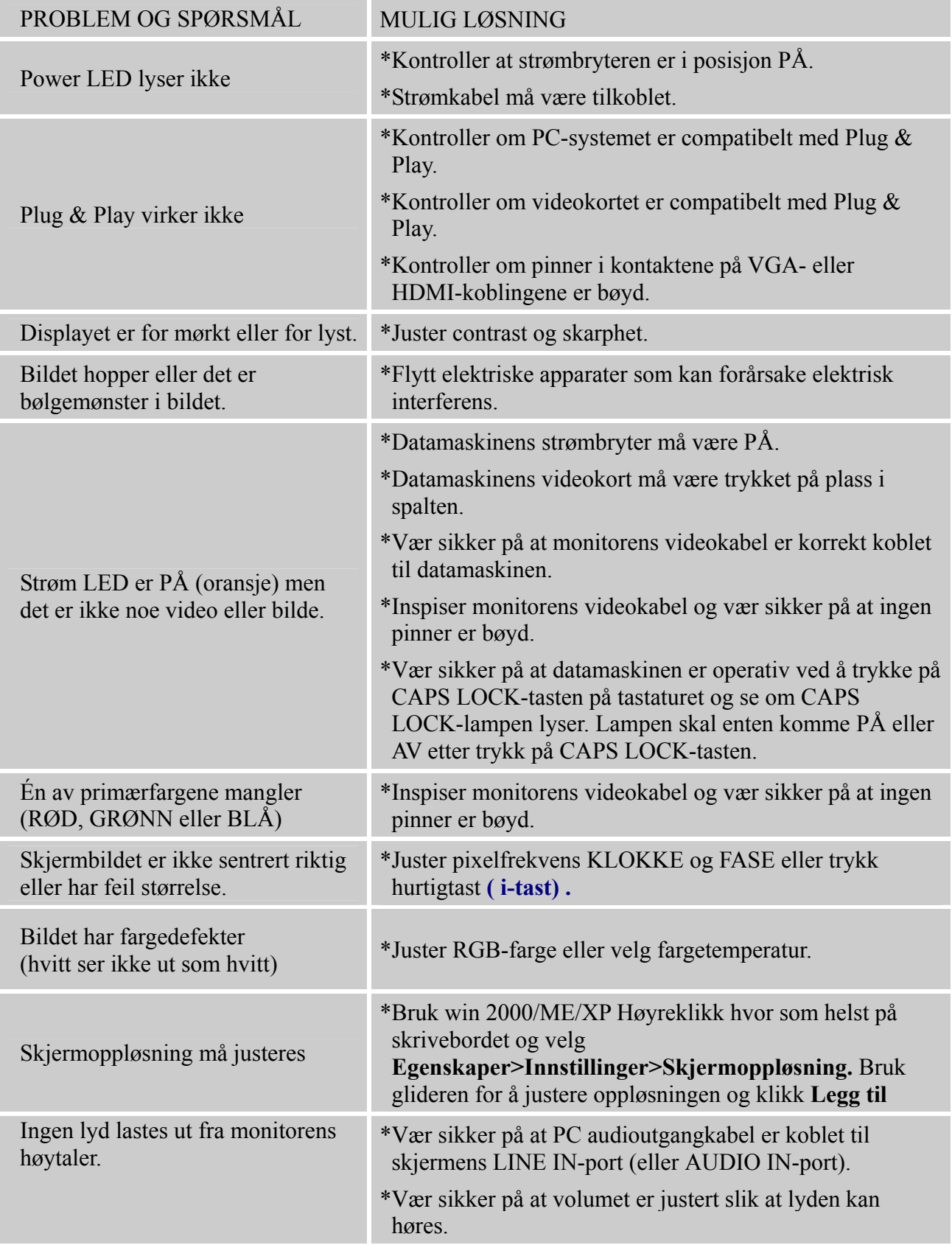

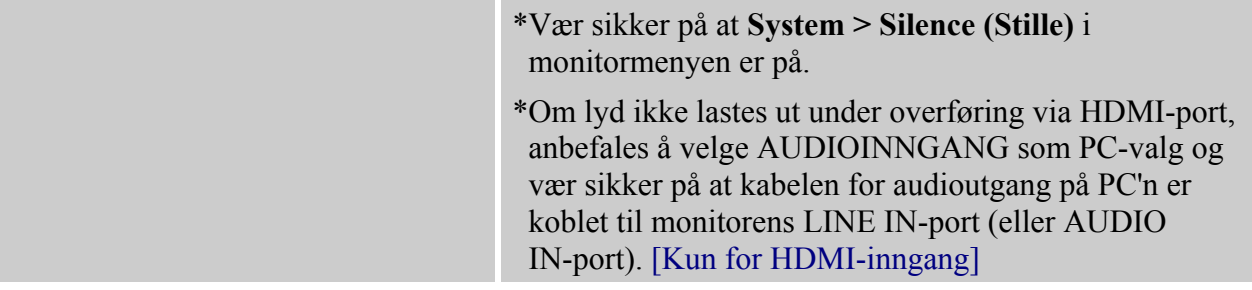

#### **Addendum relatert til Windows 7**

Dersom du støter på visningsproblemer under Windows 7, går du fram slik:

- 1. Kontroller at maskinvaren i datamaskinen tilfredsstiller kravene til Windows 7.
- 2. Kontroller at videokortet støtter Windows 7.
- 3. Hvis videokortet støtter Windows 7, må du installere de siste Windows 7-driverne for videokortet.

Vi anbefaler at du gjør følgende:

- 1. Installer de siste Windows 7-driverne for videokortet.
- 2. Prøv først med den primære skjermoppløsningen som er angitt av monitorprodusenten.
- 3. Hvis den anbefalte skjermoppløsningen ikke virker, kan du prøve med den sekundære skjermoppløsningen.

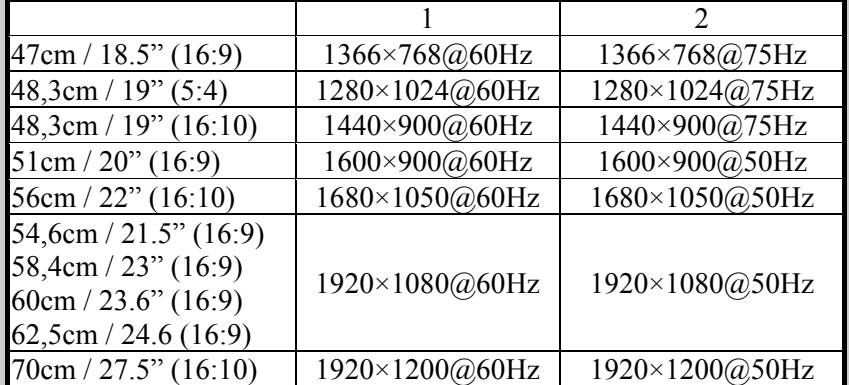

Skulle du fortsatt ha problemer med visningen etter å ha prøvd framgangsmåten over, kan du besøke websiden til HANNS.G for kundestøtte og service: [http://www.hannsg.com](http://www.hannsg.com/)

Windows er et registrert varemerke for Microsoft Corporation.

# <span id="page-20-0"></span>**FEILMELDING OG MULIG LØSNING**

#### **KABEL IKKE TILKOBLET:**

- 1. Sjekk at signalkabelen er korrekt tilkoblet. Hvis kontakten er løs, skal du feste kontaktskruene.
- 2. Sjekk om tilkoblingspinnene på signalkabelen er skadet.

#### **INPUT STØTTES IKKE:**

Datamaskinen er innstilt i uegnet displaymodus. Innstill datamaskinen til det displaymodus som er gitt i den følgende tabellen.

#### *TABELL FOR FABRIKKSINNSTILT TIDSSTYRING:*

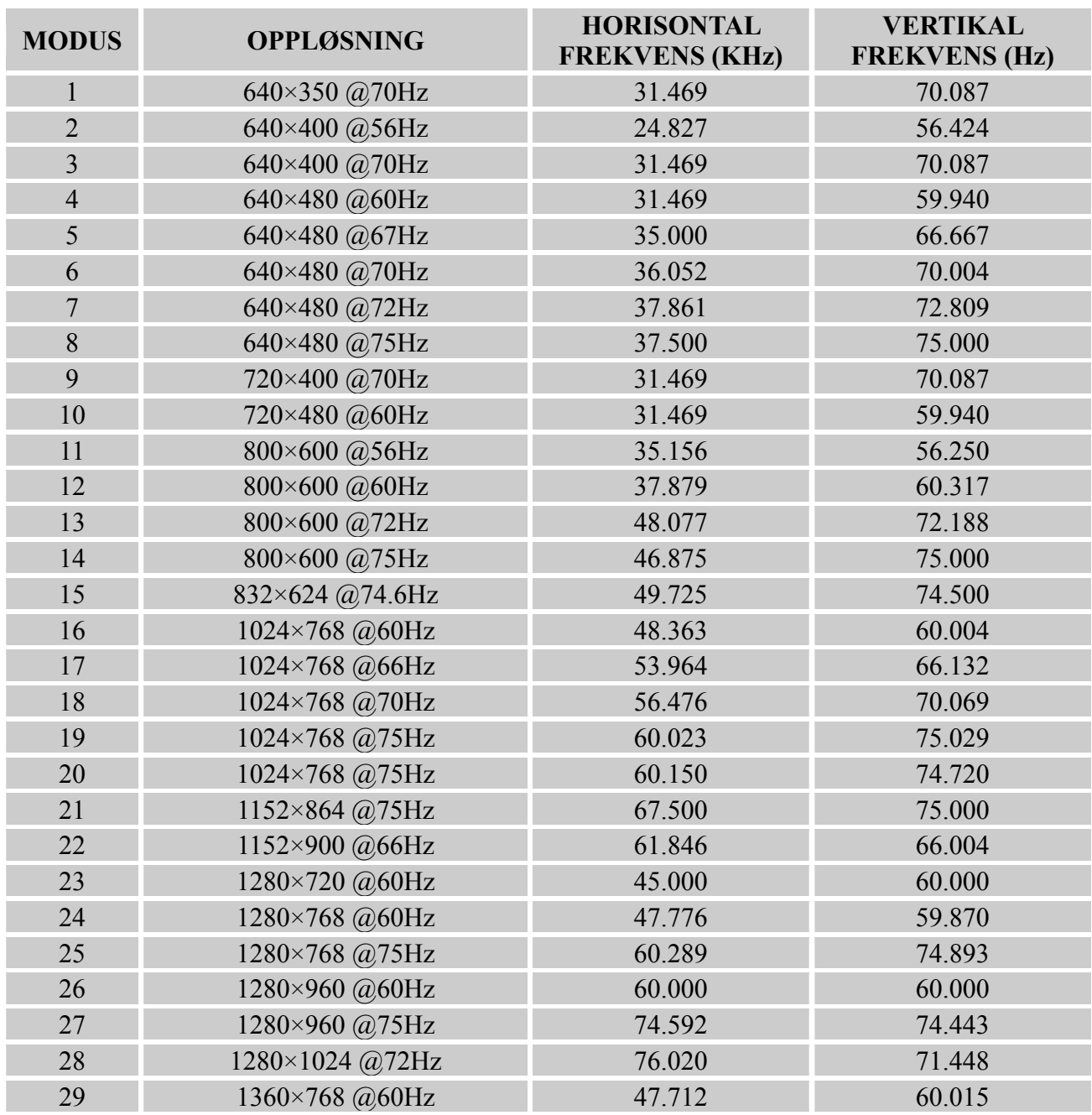

#### *Brukerhåndbok*

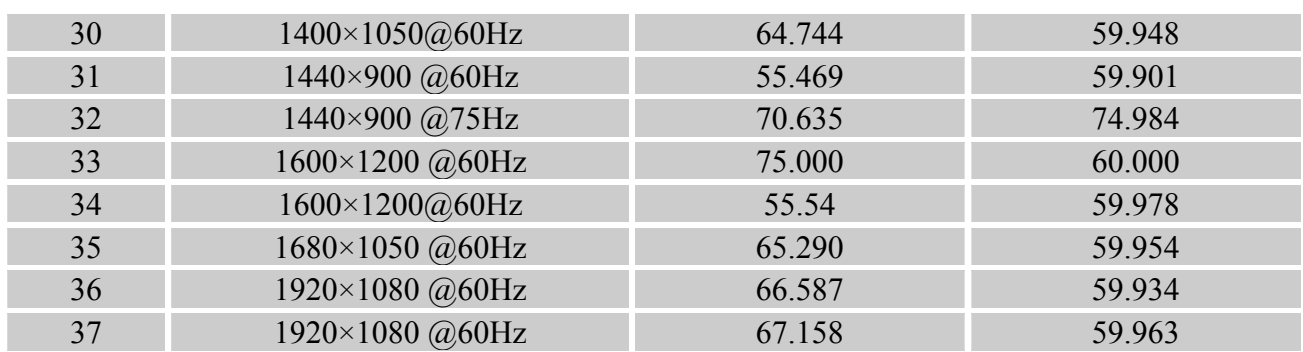

#### *(Video-modus)*

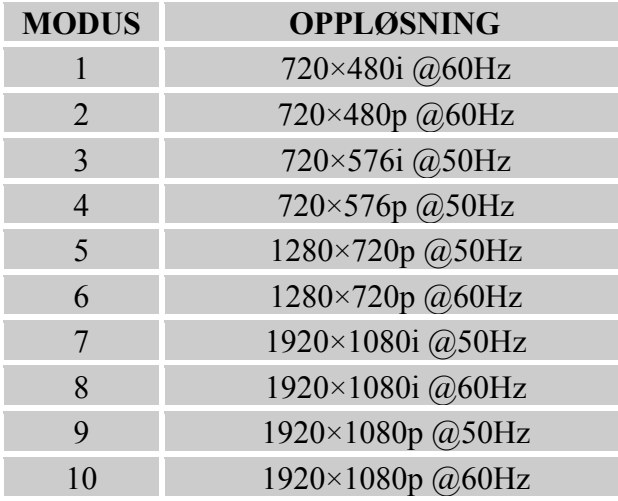

\*\* Vi sørger for at monitoren kan belyses under signalmodus med linjesprang, men vi kan ikke garantere kvaliteten på bildet.

# <span id="page-22-0"></span>**APPENDIKS**

# **SPESIFIKASJONER**

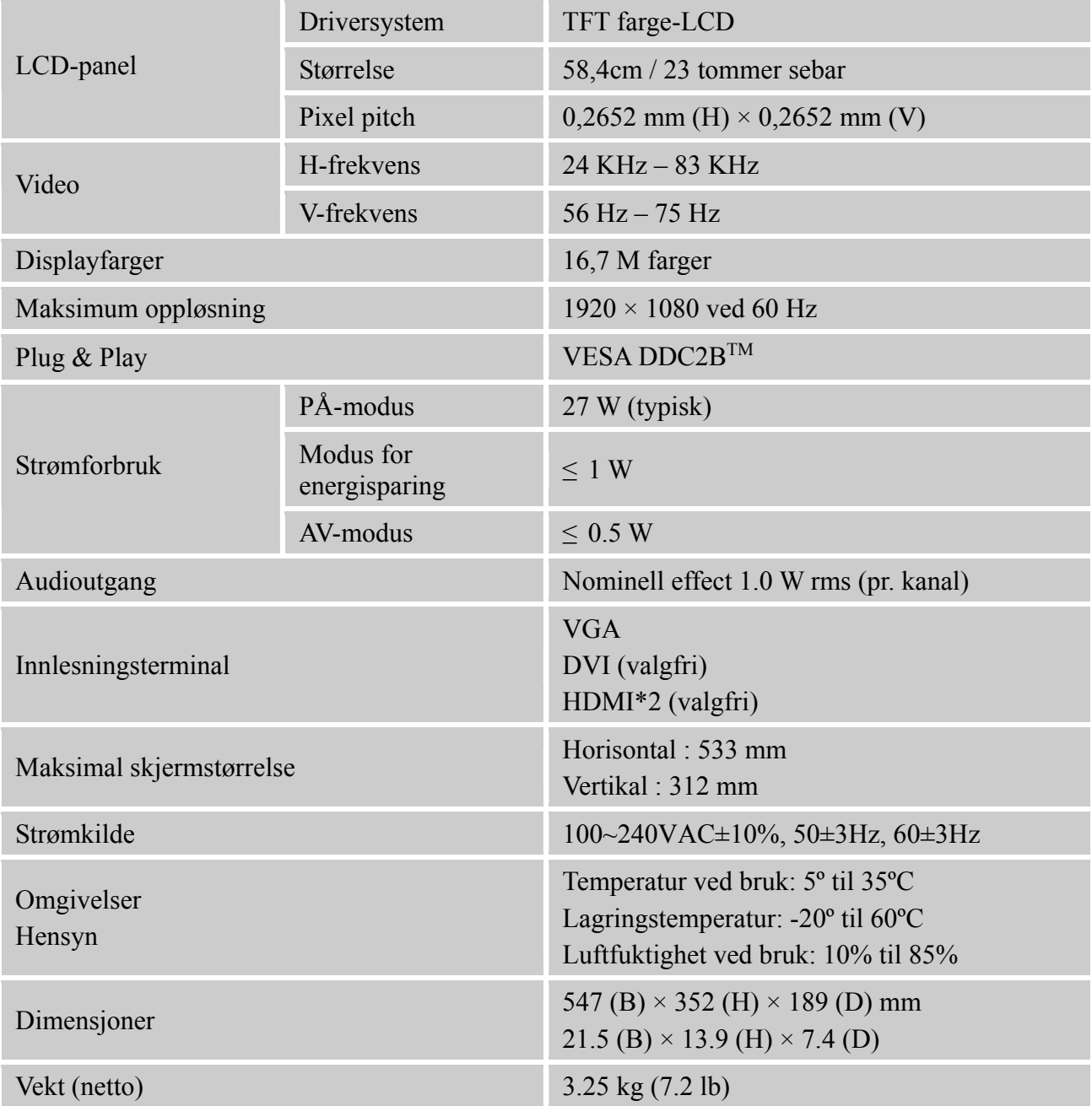

\*\*\* Ovennevnte spesifikasjoner er gjenstand for aktuelle produktspesifikasjoner og kan endres uten forvarsel.

#### *MERKNADER:*

Maksimum oppløsning vil avhenge av skjermkortet som brukes. For relaterte spørsmål, se www.hannsg.com, seksjon for FAQ.